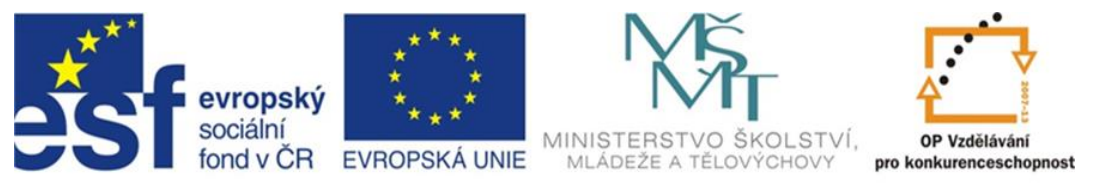

## INVESTICE DO ROZVOJE VZDĚLÁVÁNÍ

# **Inovace a zkvalitnění výuky směřující k rozvoji odborných kompetencí žáků středních škol**

### **CZ.1.07/1.5.00/34.0452**

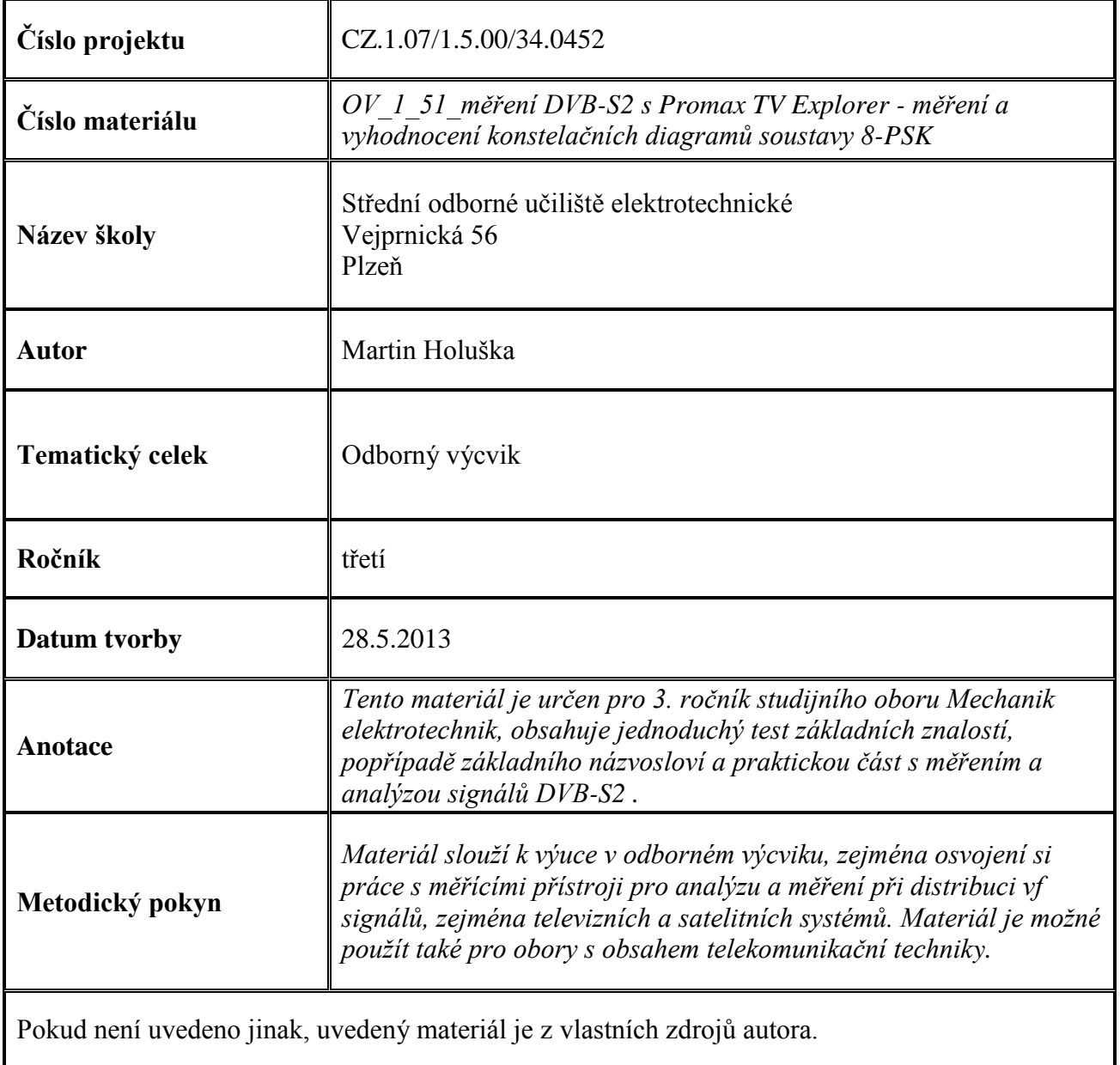

### **Test k úloze OV\_1\_51**

1. Satelitní vysílání DVB-S využívá modulaci :

a) COFDM

b) QPSK

c) 8-PSK

- 2. Modulace BPSK je schopna přenášet :
	- a) 2 bity/symbol
	- b) 3 bity/symbol
	- c) 1 bit/symbol
- 3. Přepínání polarizace konvertoru se provádí :
	- a) velikostí napájecího napětí
	- b) pomocí protokolu sběrnice I²C

c) pravoúhlým průběhem 22 kHz, superponovaným na napájecí napětí

- 4. Vertikální polarizaci odpovídá hodnota napětí :
	- a) 14 V
	- b) 18 V
	- c) 24 V
- 5. Pro SD vysílání se uvažuje u satelitního vysílání převážně o kompresním standardu :

a) MPEG-4 AVC b) MPEG-2

c) MPEG-1 LAYER 2

Klíč : 1b; 2c; 3a; 4a; 5b

### **Úvod**

Modulace 8-PSK (8 Phase Shift Keying) je osmistavová modulace (8 stavů – polohy fáze nosné), schopná kódovat tři bity (tribit) na symbol (polohu). Základem předchůdce - modulace QPSK je soustava BPSK (Binary Phase Shift Keying), schopná přenášet pouze dva bity, určené dvěma polohami fáze nosné. Zde se použije BPSK pro dvě nosné stejného kmitočtu, ale vzájemně fázově posunuté o 90° (kvadraturní modulace). Výsledkem jsou pak čtyři možné stavy fáze, kdy každý z těchto čtyř stavů přenáší jednu ze čtyř možných kombinací dvou bitů – dibit. V modulátoru se vstupní datový tok rozdělí v demultiplexeru na kvadraturní složku Q (liché bity), modulující vyvážený modulátor s nosnou sinωt a soufázovou složku I (sudé bity), modulující nosnou cosωt. Sečtením výstupů modulátorů obdržíme čtyři diskrétní stavy fáze. Soustava 8-PSK používá také dva modulátory sin $\omega$ t a cos $\omega$ t, trojice datových bitů na vstupu modulátoru (například a,b,c) se však rozdělí do tří cest – bity a a b vstupují do měničů signálu (D/A převod), ve kterých je každé dvojici bitů přiřazena napěťová úroveň +/- An. Bity a a b určují polaritu úrovní I a Q, bit c pak velikost úrovně. Bit c je do

#### 8-PSK modulátor

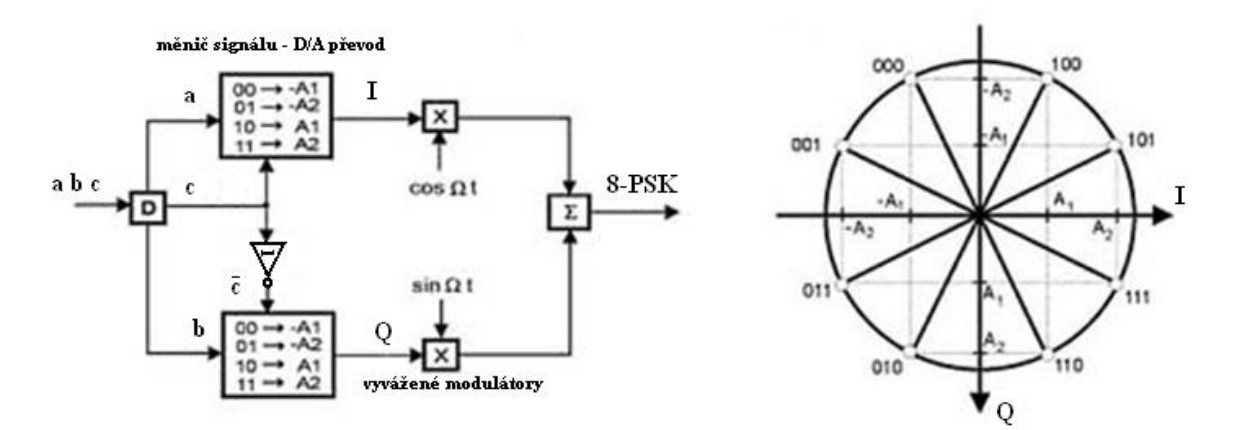

měniče signálu MS I složky přiváděn neinvertovaný, do měniče Q naopak invertovaný.

Konfigurace přístroje – po zapnutí přepneme do pásma satelitního vysílání pomocí tlačítka SATELLITE/TERRESTRIAL BAND (tlačítko pod číslem 5). V tento okamžik je na vstupu přístroje přítomno také napájecí napětí pro vnější jednotku s velikostí, odpovídající předvolené polarizaci. Nyní stiskneme tlačítko CONFIGURATION a nastavíme v položce CHANNEL SET kanálový plán, odpovídající zvolené družici, na kterou je směrována anténa. Dále v položce SIGNAL vybereme soustavu DVB-S2 a v záložce MODULATIONS vybereme modulaci 8-PSK (v DVB-S2 může být užita i QPSK). Položky systém PAL, FRAME RATE 50Hz a SPECTRAL INV OFF necháme předdefinovány, ostatní položky jako šíře pásma CHANNEL BW, kódový poměr CODE RATE, symbolová rychlost SYMBOL RATE a polarizace můžeme sice změnit a nastavovat jejich hodnoty, avšak při ladění po kanálu jsou tato nastavení předem definována. Navíc položky polarizace a satelitní pásmo SAT BAND není možné v tomto módu ladění měnit. Ladění po frekvenci pomocí tlačítka

TUNINGBY FREQUENCY OR CHANNEL (pod číslem 0) umožňuje pouze ladění kmitočtu 1. mezifrekvence, nikoli zadání kmitočtu transpondéru !! Laděním po frekvenci se zároveň uvolní pro nastavování také položky polarizace a satelitní pásmo. Nyní vystoupíme z konfiguračního menu a vybereme například ve funkci zobrazení spektra pomocí vertikálního kurzoru kanál, na kterém chceme provést zobrazení konstelačního diagramu. Stiskneme tlačítko UTILITIES pod číslem 8) a vybereme řádek CONSTELLATION a stiskem rotačního ovladače potvrdíme. Nyní se nám zobrazí konstelační diagram s osmi polohami, typický pro 8-PSK modulaci. V pravé části obrazovky je vypsán systém a typ modulace, zároveň se zde zobrazí barevná škála, odpovídající hustotě bodů - symbolů (černá žádné symboly po červenou - maximální hustota bodů). Dále je zde vypsáno číslo kanálu, jemu odpovídající frekvence v pásmu Ku a odpovídající frekvence 1. mf pásma. Položka DECAY (doznívání) umožňuje nastavit dosvit bodů na displeji (zjednodušeně to lze přirovnat k rychlosti obnovování diagramu). Položka ZOOM umožňuje provést zvětšení diagramu v krocích (ZOOM 1, 2, 4 a 8), položka CLEAR umožňuje vyresetování (vyčištění) diagramu a začátek nového zobrazování. Mezi jednotlivými položkami na displeji se přesouváme pomocí kurzorových šipek nahoru/dolů, změny hodnot je možné provést buď pomocí rotačního ovladače nebo pomocí kurzorových šipek vlevo/vpravo (mimo funkce ZOOM a CLEAR - ty se aktivují pomocí stlačení rotačního ovladače).

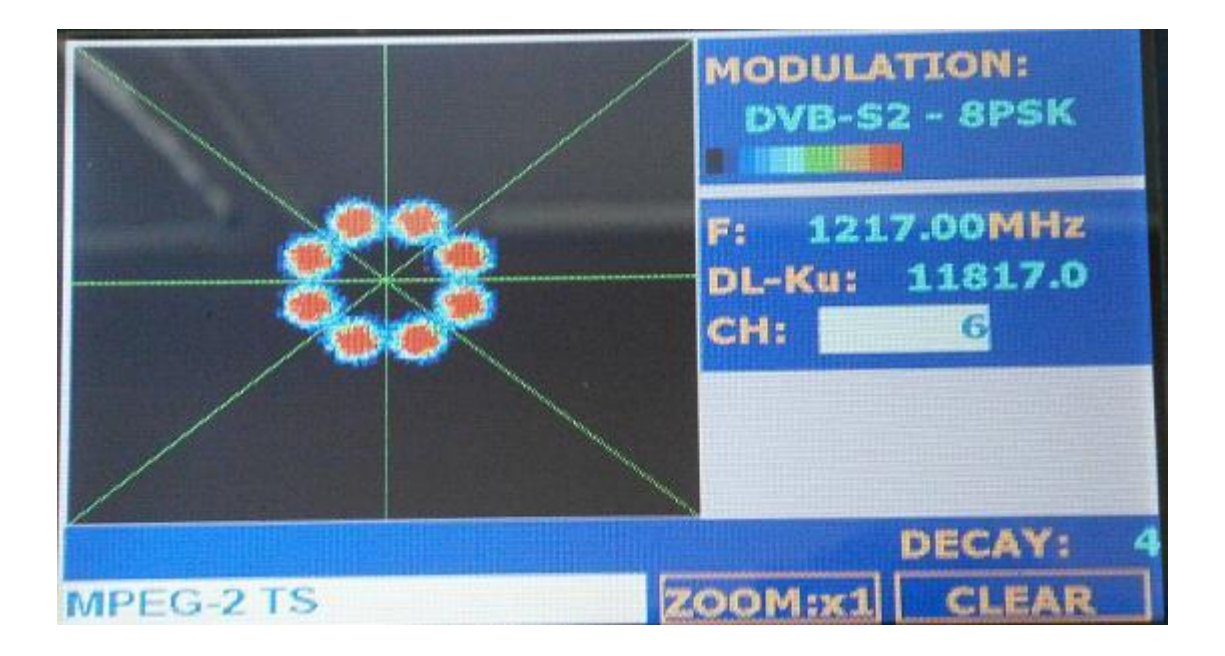

## **Úloha**

– měření konstelačního diagramu se bude provádět na dvou parabolických anténách, nasměrovaných na družici ASTRA 3A, osazených dvěma typy konvertorů - s šumovým číslem 0,8 dB a šumovým číslem 0,2 dB

– nakonfigurujte přístroj pro měření DVB-S2 signálu pro družici ASTRA 3A 23E5

– připojte k přístroji svod od parabolické antény, osazené LNB s šumovým číslem 0,8 dB a proveďte zobrazení konstelačního diagramu na třech kmitočtech , vysílajících v režimu DVB-S2. Vyhodnoťte konstelační diagram a do tabulky zapište případná poškození diagramu (například "zvýšený šum" nebo "fázová chyba" atd)

– nyní připojte k přístroji svod od parabolické antény, osazené LNB s šumovým číslem 0,2 dB a proveďte měření a vyhodnocení jako v předchozím bodě, výsledek zapište do tabulky do příslušného sloupce.

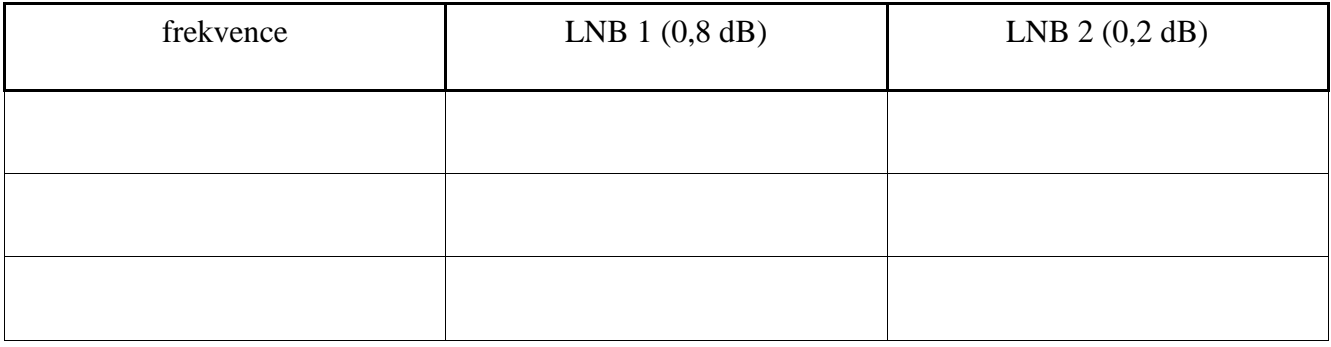